#### Sistemas Operacionais -  $2009-2$  06/05/2009

Aula 2: Operações com Diretórios e Arquivos

Professor: Eraldo Silveira e Silva eraldo eraldo eraldo esc.ifsc.edu.br

# 1 Objetivos da Aula

- iniciar e encerrar uma sessão no Linux;
- operar sobre diretórios: navegar, criar, remover, remover recursivamente, listar, copiar e renomear;
- trabalhar o conceito de nomes absolutos e relativos usando ".", "..", " $\sim$ " e "-"
- trabalhar o conceito de diretório de trabalho e de diretório de entrada;
- $\bullet$  criar, remover, renomear e listar arquivos ordinários;
- outros: trabalhar o conceito de arquivo escondidoe e usar TAB para autocompletar nomes no shell;
- usar o manual online;

Nota: Antes de cada ETAPA escute com atenção as instruções do professor!

### 2 ETAPA 1: Iniciando o sistema

- 1. Ligar o computador e selecionar o sistema Linux, para boot, na tela do "loader" GRUB;
- 2. Fazer o boot do Linux e entrar no console em modo texto (use CTRL-ALT-F1). Para voltar ao modo gráfico, a qualquer momento, use CTRL-ALT-F7;
- 3. Logar no sistema Linux, em modo texto, com o nome de usuário e senha criados na sua matrícula;
- 4. Sair do sistema com o comando exit;

# 3 ETAPA 2: Operações em Diretórios

Nota: No mundo Unix/Linux a entidade básica de armazenamento é o arquivo. Na realidade, quase tudo é tratado como arquivo. São 4 tipos: arquivos diretórios, arquivos convencionais, arquivos  $dispositivos$  e arquivos simbólicos $(links)$ 

1. Verificar qual é o *diretório corrente* (*diretório de trabalho* ou *working directory*) usando o comando *pwd.* Observe que este (sub)diretório é, neste momento, o próprio *diretório de entrada* (home directory);

Nota: os comandos do unix/linux são abreviatura da sua funcionalidade. Por exemplo, pwd é print working directory

- 2. Aplicar o comando man (manual eletrônico) ao comando ls e ler a parte correspondente ao NOME, SINOPSE e o primeiro parágrafo da DESCRIÇÃO do comando;
- 3. Listar o conteúdo do diretório corrente (diretório de trabalho) usando o comando ls sem nenhum parâmetro (argumento). Observe que em geral, na ausência de outra informação (*default*) o comando se aplica ao diretório de trabalho:
- 4. Listar o conteúdo do diretório raiz (root) usando o comando ls e o nome absoluto do diretório (ou seja, simplesmente "/" ).
- 5. Repetir o comando ls no diretório raiz (root) usando-o agora com as opções -lh e o nome absoluto do diretório (ou seja, simplesmente "/"). Verifique a diferença entre a apresentação deste comando e o comando anterior. Use o comando man para ver o significado das opções  $hl$ ;

Nota: Na listagem do conteúdo do diretório note que a última coluna apresenta o nome do arquivo. Através da primeira letra da primeira coluna pode-se saber se o arquivo é diretório (d) ou convencional (-)

- 6. Desenhe em um papel a árvore de diretórios no primeiro nível (a partir da raiz);
- 7. Listar o conteúdo do diretório /home usando o comando  $ls$  -hl e o nome absoluto do diretório. Acresente os diretórios do *home* na árvore de diretórios desenhada;
- 8. Repetir o exercício anterior usando o conceito de caminho relativo através do "arquivo ..";
- 9. Criar a partir do diretório de entrada (e sem sair do mesmo!) a estrutura de diretórios abaixo. Use o comando *mkdir*. Acrescente estes diretórios na árvore desenhada.

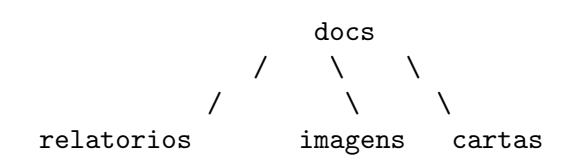

- 10. Entrar para o diretório "docs" usando o comando *cd* e referência relativa (simplesmente "docs"). O termo "entrar" significa mudar de *diretório corrente*. Confirme o diretório de trabalho com pwd.
- 11. Voltar um diretório acima fazendo  $cd$  ... Qual é mesmo o significado do "arquivo .."?
- 12. Entrar novamente em "docs" usando *cd./docs*. Qual é mesmo o significado do "arquivo ."?
- 13. Voltar ao diretório acima, novamente, e entre em docs fazendo uma referência absoluta ao diretório;
- 14. Remover e recriar o diretório imagens por três vezes, usando: referência absoluta, referência relativa com "." e relativa sem o ponto;
- 15. Retorne ao diretório de entrada fazendo simplesmente  $cd$ ;
- 16. Retorne ao último diretório visitado fazendo  $cd$  -;
- 17. Confirme o diretório corrente com  $pwd$ ;
- 18. Fazer um comando history e chamar o professor.

## 4 ETAPA 3: Operações com arquivos ordinários

Nota: Neste ponto espera-se que você se encontre no diretório docs

1. "Entrar" para o diretório relatorios usando o comando cd a tecla TAB para autocompletar o nome do mesmo e criar os seguintes arquivos usando o comando touch. Observe que o comando  $touch$  cria arquivos regulares (ordinários):

abacate.doc amora.txt arara.txt arroz.txt anis.bmp banana.txt beringela.doc couve.doc feijao.doc .batata .alface

- 2. Liste o conteúdo do diretório corrente com ls  $-lh$ . Observe que os arquivos que começam com "." não aparecem. São os arquivos escondidos.
- 3. Entrar no diretório imagens usando o conceito de ..;
- 4. Copiar para o diretório corrente (o diretório corrente neste momento deve ser /home/usuari $o/docs/images)$  o arquivo *couve.doc* mantendo o mesmo nome. Use o comando cp  $\leq$  fonte  $\le$ destino $\ge$ . Observe que agora existem dois arquivos com o mesmo nome mas (obrigatoriamente) em diretórios separados. Anote onde estes arquivos estão na árvore de diretórios;
- 5. Mudar o nome do arquivo *couve.doc* do diretório imagens (corrente) para *batata.doc*. Use o comando mv;
- 6. Criar um subdiretorio chamado *arquivos2* no *diretório corrente*. Acrescente-o a árvore de diretórios desenhada. Entre para este diretório e copie para o mesmo, com um único comando, os arquivos abacate.doc e amora.txt. Use o conceito de ".." e ".";
- 7. Ir para o diretório /etc e a partir dele remover todo o o subdiretório  $docs/imagens$  sem que o sistema faça confirmações. Use o conceito de "";
- 8. Retorne ao diretório de entrada usando simplesmente o comando *cd*;
- 9. Use o comando  $cd$  para retornar ao último diretório em que estava (o /etc);
- 10. Retornar ao diretório /docs/relatorios e criar com um comando único os diretórios  $\frac{a\text{dir1}}{\text{adir2}}$ (observe que *adir2* está dentro do *adir1*) sem mudar de diretório corrente. Acrescente estes diretórios a árvore de diretórios desenhada;
- 11. Entre para o diretório *adir1* e crie com *touch* um arquivo chamado teste.txt;
- 12. Abra um outro terminal de trabalho usando usando CTRL-ALT-F2. Confira o diretório onde está (use o  $\textit{pwd}$ ).
- 13. Volte para o terminal 1 (CTRL-ALT-F1) e verifique o diretório corrente. Observe que o diretório corrente (de trabalho) é um conceito associado a uma sessão de shell;
- 14. Revise os seus conceitos: discuta com o seu colega o que é um diretório de entrada, um diretório corrente (de trabalho), nomes absolutos e relativos de arquivos.
- 15. Faça um *history* e chame o professor.

#### ETAPA 4: Desligando o Sistema  $\overline{5}$

Volte para a interface gráfica e siga as instruções do professor para desligar as máquinas